# **Ordinador firewall-router de la xarxa interna (2009)**

Aquesta pàgina conté la descripció del firewall-router instal·lat l'any 2009, i, excepte el preàmbul, el contingut és còpia del que hi havia a router firewall amb el títol original: **Encaminador/Tallafocs (Router/Firewall)**

El motiu de copiar aquesta pàgina aquí, quan estic a punt de substituir l'ordinador, és que vull tenir un registre històric dels canvis fets a la configuració de la xarxa del Servei de RMN.

# **Preàmbul**

A finals de 2008 vàrem decidir substituir el firewall-router original, que alhora funcionava també com a servidor de dades, per dos ordinadors: un funcionaria exclusivament com a firewall-router de la xarxa interna, i l'altre faria de servidor del servei i allotjaria els serveis d'Internet del SeRMN.

L'ordinador substituït l'any 2009 era un Tulip Vision Line amb un processador Intel Pentium a 166 MHz que havíem fet servir com a servidor de dades des de 2006. Pel nou firewall-router varem decidir aprofitar un dels ordinadors Hewlett Packard NetServer E60 500 que havien arribat amb els espectròmetres DPX-250 i que havíem decidit substituir per un de més potent. El NetServer E60 500 tenia un processador Intel Pentium III a 500 MHz que ens va semblar tenia unes prestacions suficients per funcionar com a tallafocs.

Pel servidor vàrem optar per comprar un HP Proliant ML110 G5 i instal·lar-ho a la xarxa interna del servei, protegit pel tallafocs. Al nou ordinador es va destinar principalment a funcionar com a servidor de dades (ProFTPD), portal de reserves (Bumblebee), i blog del servei (WordPress).

# **Descripció**

L'ordinador que s'encarrega actualment [NOTA: estem a l'any 2009] de connectar la xarxa interna del SeRMN amb la xarxa de la UAB ja és força obsolet i cada dia està més a prop del seu final. A sobre, no només fa d'encaminador (router) entre ambdues xarxes, sinó que també fa de servidor de dades i gestiona l'accés restringit als espectròmetres, alhora que incorpora un senzill tallafocs (firewall). Per evitar haver de córrer el dia que finalment peti, he decidit substituir-lo per dos ordinadors, un dedicat específicament a fer d'encaminador/tallafocs i un altre que funcionarà com a servidor web, wiki, etcétera, alhora que també donarà accés a les dades als espectròmetres mentre no es posa en marxa un [servidor NAS dedicat.](https://sermn.uab.cat/wiki/doku.php?id=sermn_wiki:userpages:marta:nas_server)

Com a tallafocs tinc previst fer servir un dels ordinadors Hewlett Packard NetServer E60 500 substituïts als espectròmetres DPX-250, i deixar el segon com a reserva i font de peces de recanvi. L'ordinador que es faci servir caldrà actualitzar-lo:

- ampliar la memòria RAM fins al màxim possible fent servir la memòria de l'ordinador de reserva. Si cal, [comprar a Misco](https://sermn.uab.cat/wiki/doku.php?id=administracio_sermn:misco_compres) mòduls de memòria compatibles.
- doble CPU, fer servir la CPU del segon ordinador m0n0wall no és multiprocessador.
- **· O** retirar el lector de disquets. S'ha desconnectat i desactivat a la BIOS, però no s'ha tret.
- $\bullet$  retirar el lector de CD/ROM. S'ha desconnectat i desactivat a la BIOS, però no s'ha tret.
- **C** retirar la targeta SCSI
- C retirar el disc dur. S'ha tret el disc SCSI i s'ha muntat un disc IDE fins que es pugui substituir per un lector IDE de targetes CF.
- **O** instal·lar una targeta Ethernet amb capacitat 1000 Mbps per la LAN. Per ara no cal, ja ho decidirem en funció del tràfic de xarxa quan es posi en funcionament en condicions reals.
- **U** instal·lar un adaptador *IDE/Targeta CF* i comprar una targeta de 256MB o més,
	- o [http://www.mioferta.com/catalogo/10323\\_10333-Adaptador\\_IDE\\_a\\_CFATA\\_Flash](http://www.mioferta.com/catalogo/10323_10333-Adaptador_IDE_a_CFATA_Flash)
	- [http://www.6deal.com/es/lot-of-5pcs-dual-cf2x-compact-flash-to-ideata-adapterconverter.](http://www.6deal.com/es/lot-of-5pcs-dual-cf2x-compact-flash-to-ideata-adapterconverter.html) [html](http://www.6deal.com/es/lot-of-5pcs-dual-cf2x-compact-flash-to-ideata-adapterconverter.html)
	- [http://tenda.initron.com/product\\_info.php?cPath=462\\_474&products\\_id=6393](http://tenda.initron.com/product_info.php?cPath=462_474&products_id=6393)
	- ∘ [http://tenda.initron.com/product\\_info.php?cPath=462\\_473&products\\_id=1197](http://tenda.initron.com/product_info.php?cPath=462_473&products_id=1197)
- instal·lar una targeta de ports USB
- altres millores?

Algunes d'aquestes modificacions no són necessàries per les primeres proves i es poden fer posteriorment, un cop ja estigui en marxa.

<note tip> M'he de baixar els manuals on-line del NetServer E60 disponibles al [website d'Hewlett](http://h20000.www2.hp.com/bizsupport/TechSupport/DocumentIndex.jsp?contentType=SupportManual&lang=es&cc=mx&docIndexId=64379&taskId=135&prodTypeId=15351&prodSeriesId=45937) [Packard.](http://h20000.www2.hp.com/bizsupport/TechSupport/DocumentIndex.jsp?contentType=SupportManual&lang=es&cc=mx&docIndexId=64379&taskId=135&prodTypeId=15351&prodSeriesId=45937) </note>

# **Instal·lació i configuració del M0n0wall**

### **Instal·lació**

### **Configuració**

Definir les diferents adreces IP, que hi ha a la WAN.

**Firewall: NAT: Server NAT** 

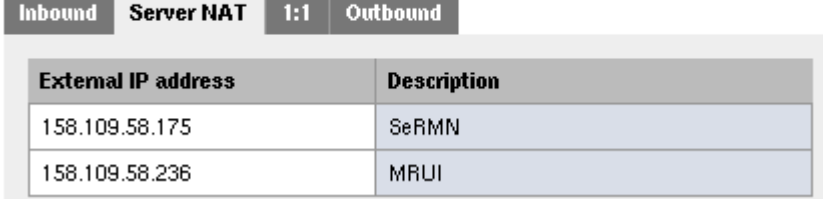

## **Enllaços d'interès**

Especificacions i protocols

- W [Tallafocs \(Firewall\)](https://en.wikipedia.org/wiki/Firewall)
- o W [Passarel·la \(Gateway\)](https://en.wikipedia.org/wiki/Gateway_(telecommunications))
- o W [Encaminador \(Router\)](https://en.wikipedia.org/wiki/Router)
- Programari
	- [m0n0wall](http://m0n0.ch/wall/)
	- ⊙ W[M0n0wall](https://en.wikipedia.org/wiki/M0n0wall)
	- [pfSense](http://www.pfsense.com/)
	- o W[PfSense](https://en.wikipedia.org/wiki/PfSense)
	- [untangle](http://www.untangle.com/)
	- o W[Untangle](https://en.wikipedia.org/wiki/Untangle)
- Recomanacions i articles tècnics
	- W [Comparació de tallafocs](https://en.wikipedia.org/wiki/Comparison_of_firewalls)
	- o W [List of Linux router or firewall distributions](https://en.wikipedia.org/wiki/List_of_Linux_router_or_firewall_distributions)
- Altres
	- No sé si serviria pel m0n0wall, però [ferm is a tool to maintain complex firewalls,](http://ferm.foo-projects.org/) without having the trouble to rewrite the complex rules over and over again. ferm allows the entire firewall rule set to be stored in a separate file, and to be loaded with one command. The firewall configuration resembles structured programming-like language, which can contain levels and lists.

# **Configuració de xarxa dels servidors**

### **El problema**

Ahir (2009-01-29) per la tarda em vaig posar a esbrinar perquè les connexions als servidors virtuals de vegades semblen no funcionar i fins i tot arriben a exhaurir el temps de connexió sense respondre. Em va sorprendre veure que ifconfig -a no donava cap estadística de tràfic per eth0 i que netstat -rn o route mostraven una ruta duplicada. Vaig sospitar que el problema tenia a veure amb això i una [cerca al Google ho va confirmar.](http://www.google.com/search?hl=es&client=iceweasel-a&rls=org.debian%3Aes-ES%3Aunofficial&q=debian+dual+LAN+cards&btnG=Buscar&lr=)

A l'enllaç [LinuxQuestions.org: Why can I not ping two networks?](http://www.linuxquestions.org/questions/showthread.php?t=337537) un usuari plantejava una situació semblant a la nostra. Té dues targetes de xarxa, totes dues amb adreces IP a la mateixa xarxa, eth0 és 192.168.0.2 i eth1 és 192.168.0.99. Quan fa un ping a la segona IP, obté una resposta. Quan ho fa a la primera IP, la resposta és unreachable, però si indica que faci el ping a través d'eth0 llavors sí que obté una resposta. El diagnòstic del problema és que té totes dues targetes assignades a la mateixa xarxa, i que de les dues rutes definides, Linux només fa servir la primera ruta vàlida que troba a la taula de rutes. La solució és que faci servir la màscara de xarxa per assignar un rang d'adreces (xarxa) diferent a cada interfície de forma que no hi hagi duplicitat de rutes a la taula de rutes.

Aquest és exactament el nostre cas, eth0 té assignada la IP 192.168.0.20/255.255.255.0 i eth1 la IP 192.168.0.21/255.255.255.0, i la taula de rutes resultant és,

\$ sudo route -n Password: Kernel IP routing table Destination Gateway Genmask Flags Metric Ref Use

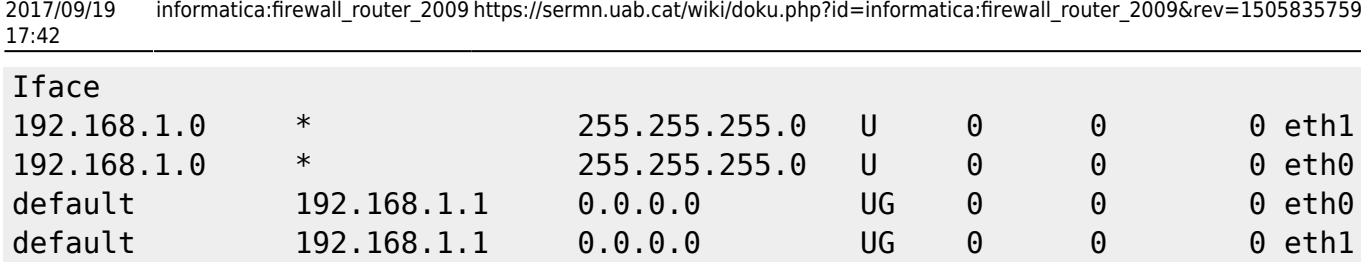

on es pot comprovar la duplicitat de rutes.

#### **La solució**

Last update:

Per resoldre aquest problema, seguint les recomanacions de l'enllaç anterior, he decidit assignar les interfícies a xarxes separades, definint rangs dins de 192.168.0.x, Per això he fet servir una [calculadora d'adreces IP](http://www.jodies.de/ipcalc) disponible a la Internet.

El resultat és una subxarxa 192.168.0.0/25 assignada a eth0 amb el rang d'adreces 192.168.0.1-126

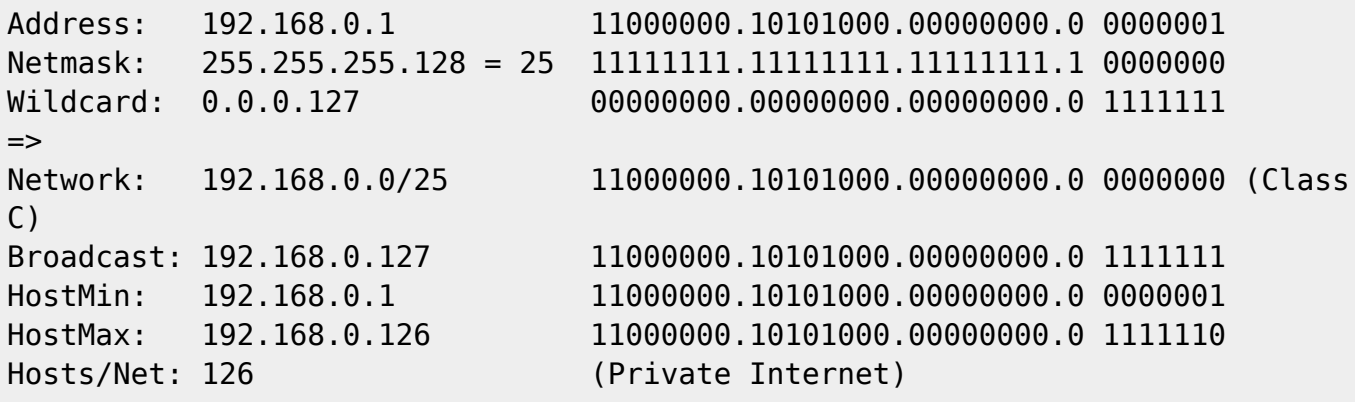

i una subxarxa 192.168.0.128/25 assignada a eth1 amb el rang d'adreces 192.168.0.129-254

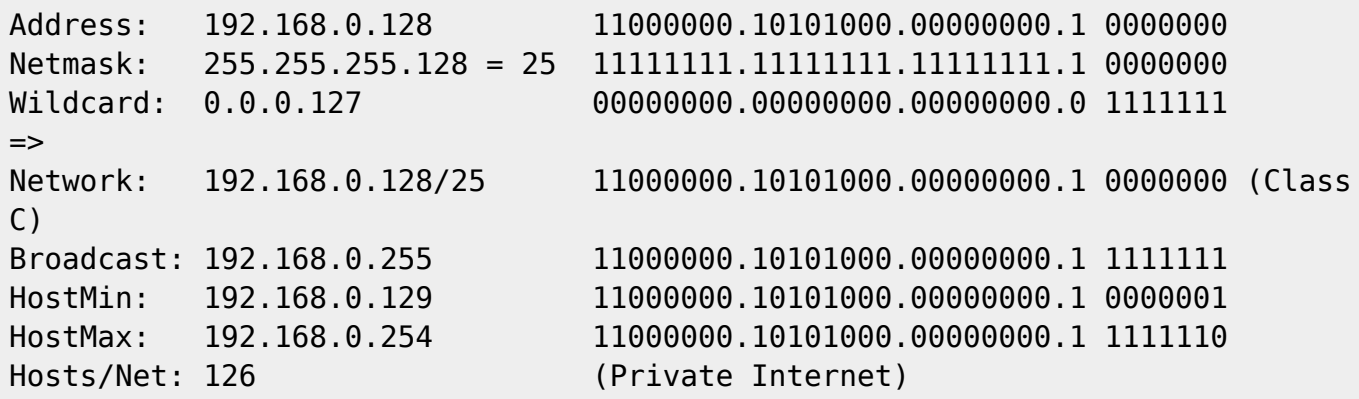

Això ens permetrà mantenir la configuració 192.168.0.1/24 de la interfície de LAN a l'encaminador,

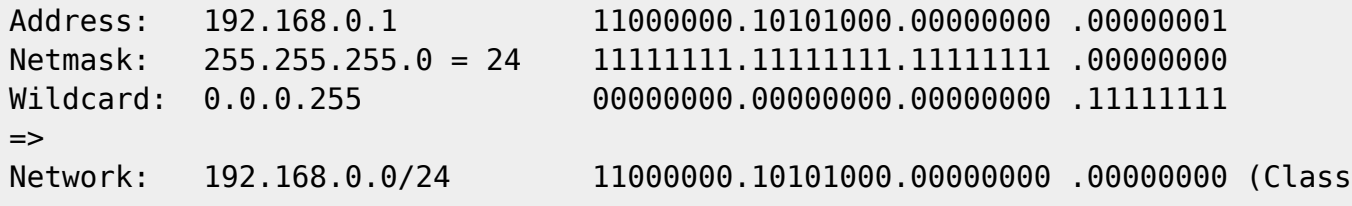

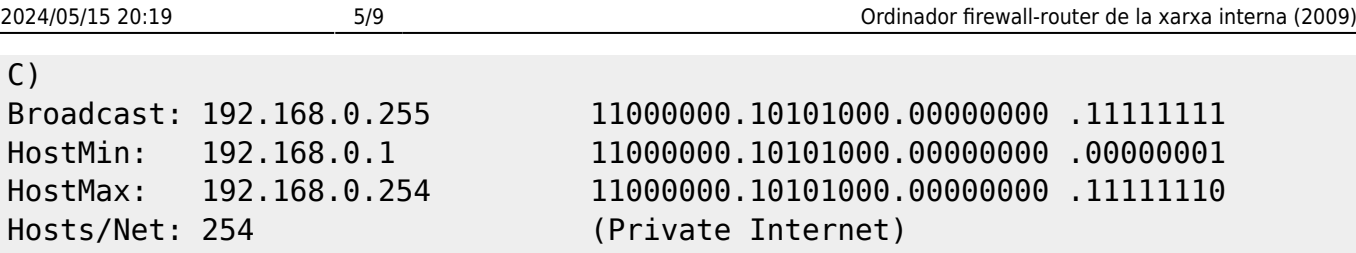

### **Configuració final de xarxa de l'encaminador**

Aquesta és la configuració de la WAN assignada pel servidor de DHCP a la MAC 00:0e:18:c2:16:e2,

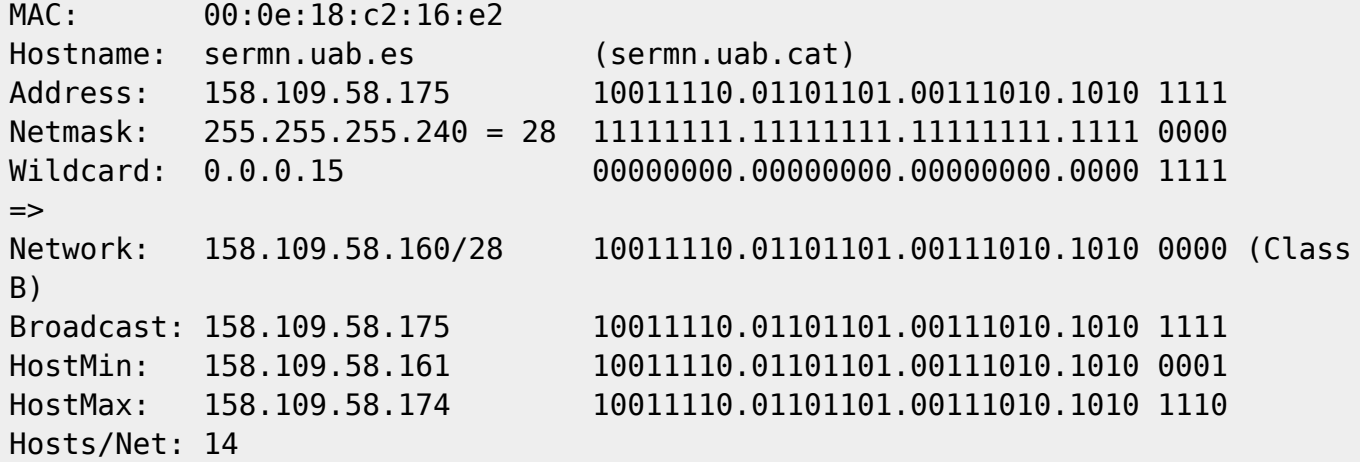

Aquesta MAC té assignada una segona adreça IP que correspon al hostname oldmrui.uab.cat (quan es faci el trasllat definitiu des de sermn02.uab.cat, el nom es canviarà a mrui.uab.cat),

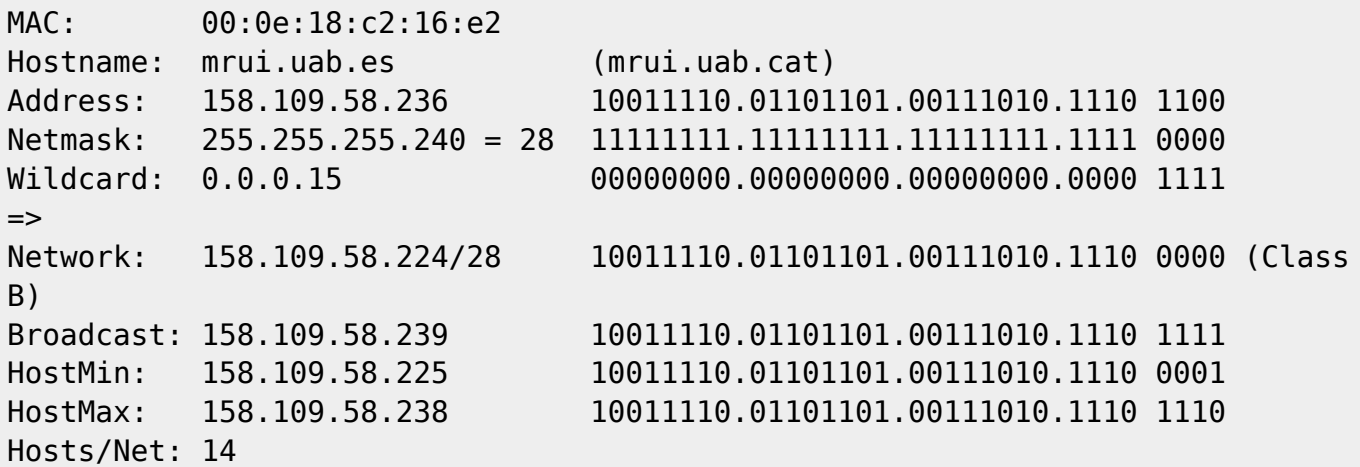

Pel que fa a la LAN, aquesta és la configuració,

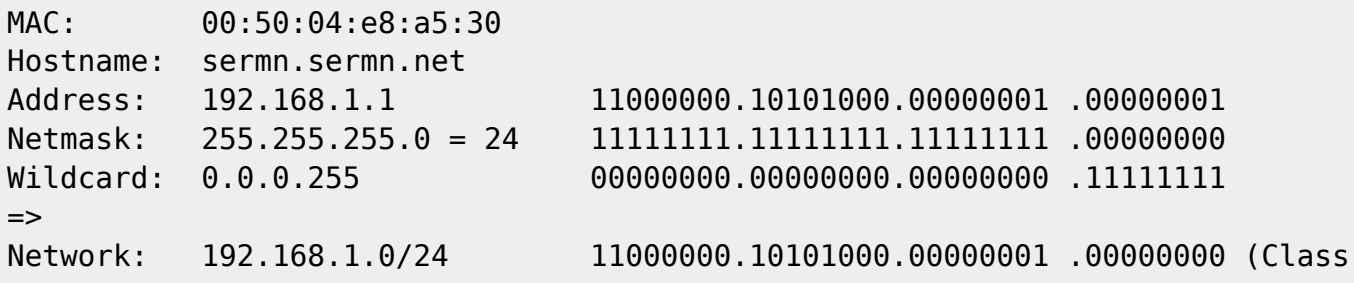

Last update: 2017/09/19 17:42 informatica:firewall\_router\_2009 https://sermn.uab.cat/wiki/doku.php?id=informatica:firewall\_router\_2009&rev=1505835759

C) Hosts/Net: 254 (Private Internet)

Broadcast: 192.168.1.255 11000000.10101000.00000001 .11111111 HostMin: 192.168.1.1 11000000.10101000.00000001 .00000001 HostMax: 192.168.1.254 11000000.10101000.00000001 .11111110

> He configurat l'opció DNS Forwarder Overrides del m0n0wall de forma que pels ordinadors a la LAN

- el hostname sermn.uab.cat/es es correspon amb la IP 192.168.1.2 (sermnserver.sermn.net), i
- el hostname oldmrui.uab.cat/es es correspon amb la IP 192.168.1.129 (mruiserver.sermn.net).

### **Configuració final dels virtual host**

L'ordinador on es troben allotjats els servidors virtuals disposa de dues targetes ethernet assignades als servidors sermnserver.sermn.net i mruiserver.sermn.net.

La configuració de sermnserver.sermn.net és la següent,

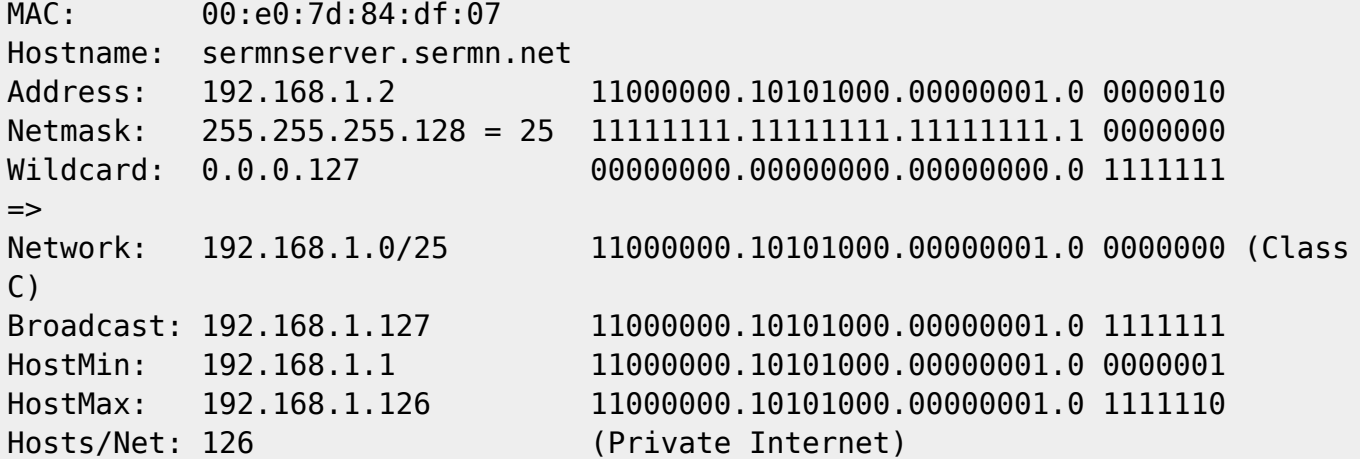

i la configuració de mruiserver.sermn.net és la següent,

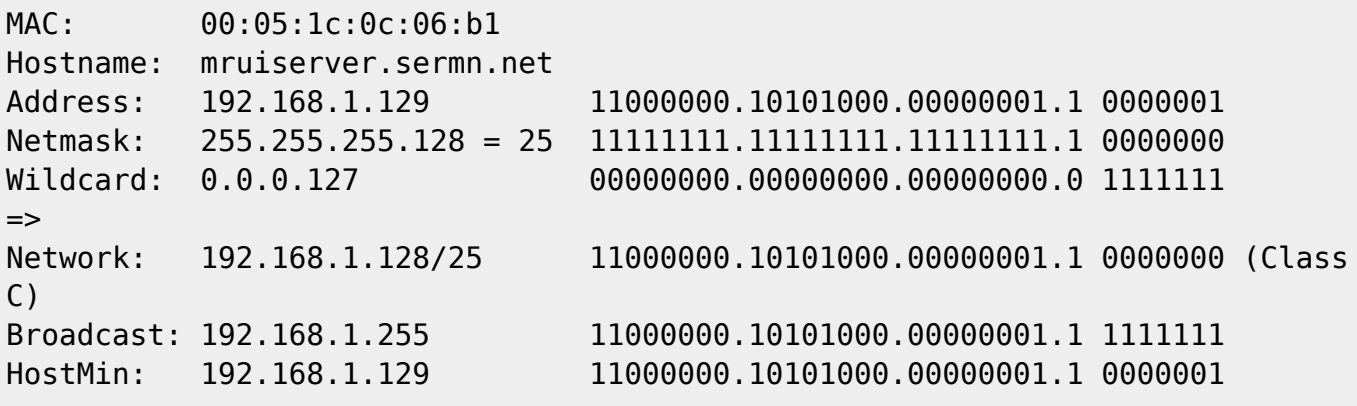

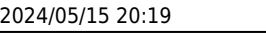

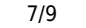

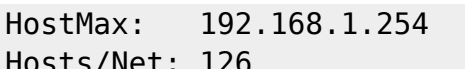

11000000.10101000.00000001.1 1111110 (Private Internet)

#### **Taula de rutes**

Un cop fets aquests canvis, la taula de rutes que resulta és la següent,

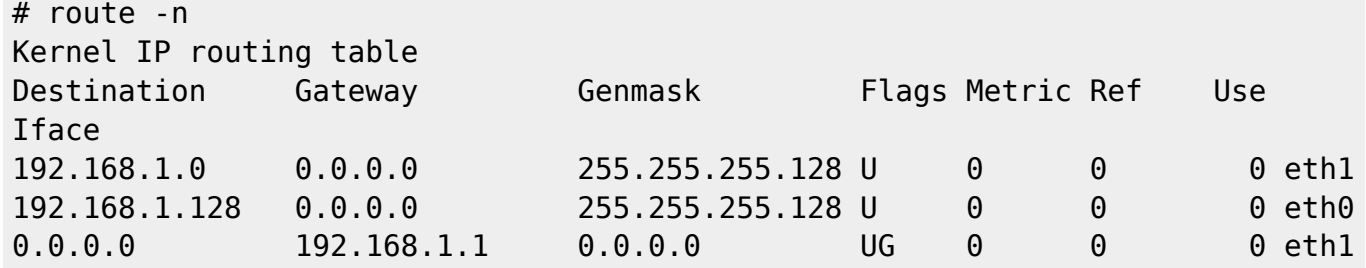

una comanda alternativa és ip route show.

#### **Resolució d'adreces IP a partir del hostname**

El contingut del fitxer /etc/hosts s'ha completat amb les correspondències hostname-adreça IP de la xarxa local,

```
# The following lines are desirable for IPv6 capable hosts
::1 ip6-localhost ip6-loopback
fe00::0 ip6-localnet
ff00::0 ip6-mcastprefix
ff02::1 ip6-allnodes
ff02::2 ip6-allrouters
ff02::3 ip6-allhosts
#
127.0.0.1 localhost localhost.localdomain
#
192.168.1.1 sermn.sermn.net
192.168.1.2 cie-58-175b.sermn.net cie-58-175b sermnserver.sermn.net
sermnserver
192.168.1.129 mruiserver.sermn.net mruiserver
```
I el fitxer /etc/host.conf s'ha modificat per indicar que a l'hora de resoldre adreces IP a partir d'un hostname primer s'ha de consultar el fitxer /etc/hosts i, si no es resol, el servidor de noms,

```
order hosts,bind
multi on
```
Finalment, aquesta és la configuració

```
# cat /etc/resolv.conf
search uab.es
```
Last update: 2017/09/19 17:42 informatica:firewall\_router\_2009 https://sermn.uab.cat/wiki/doku.php?id=informatica:firewall\_router\_2009&rev=1505835759

nameserver 192.168.1.1

#### **Local hostname**

Addicionalment, aquests canvis fan que es pugui obtenir el nom del servidor, tan el nom principal i àlies,

# hostname -a cie-58-175b sermnserver.sermn.net sermnserver

com el FQDN (Fully Qualified Domain Name),

# hostname -f cie-58-175b.sermn.net

#### **Bibliografia**

- [Linux Network Administrators Guide](http://www.faqs.org/docs/linux_network/index.html)
- [Linux Advanced Routing & Traffic Control.](http://lartc.org/) A must read on *iproute2* the (not so) new Linux routing framework, and the ip command that replaces ifconfig, route and similar old commands.
- [ClarkConnect User Guide.](http://www.clarkconnect.com/help/userguide/) It is a server/gateway software solution. Its documentation is quite complete and detailed.

#### **Enllaços**

- [LinuxQuestions.org: Why can I not ping two networks?](http://www.linuxquestions.org/questions/showthread.php?t=337537)
- [LinuxQuestions.org: Can't route/ping between networks](http://www.linuxquestions.org/questions/showthread.php?t=283782)
- [The Perfect Server Debian Lenny \(Debian 5.0\) \[ISPConfig 2\].](http://www.howtoforge.com/perfect-server-debian-lenny-ispconfig2) For instance, it is mentioned: "replace allow-hotplug eth0 with auto eth0; otherwise restarting the network doesn't work, and we'd have to reboot the whole system".
- [The Perfect Server Debian Lenny \(Debian 5.0\) \[ISPConfig 3\]](http://www.howtoforge.com/perfect-server-debian-lenny-ispconfig3)
- [Rename Network Interface using Udev in Linux](http://www.debianadmin.com/rename-network-interface-using-udev-in-linux.html)
- [Debian Networking for Basic and Advanced Users](http://www.debianadmin.com/debian-networking-for-basic-and-advanced-users.html)
- [Dual NIC config question.](http://www.howtoforge.com/forums/archive/index.php/t-34029.html)
- [t1n1wall](http://www.t1n1wall.com/#) As m0n0wall decided to close it's doors, and no further development is planned, I have created a fork.
	- [Error trying to mount FreeBSD/UFS partition from FreeNAS](https://askubuntu.com/questions/85189/error-trying-to-mount-freebsd-ufs-partition-from-freenas) A partir de la segona resposta més votada vaig trobar la comanda correcta per muntar el sistema de fitxer de FreeBSD/m0n0wall creat a la targeta de memòria Compact Flash: mount -t ufs -o ufstype=44bsd /dev/sdb5 /mnt/monowall/
- [SmallWall](http://www.smallwall.org/) another m0n0wall followup project.

From: <https://sermn.uab.cat/wiki/> - **SeRMN Wiki**

Permanent link: **[https://sermn.uab.cat/wiki/doku.php?id=informatica:firewall\\_router\\_2009&rev=1505835759](https://sermn.uab.cat/wiki/doku.php?id=informatica:firewall_router_2009&rev=1505835759)**

Last update: **2017/09/19 17:42**

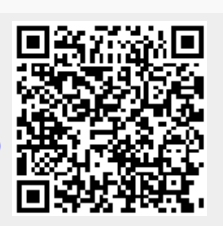